# **User's Guide**

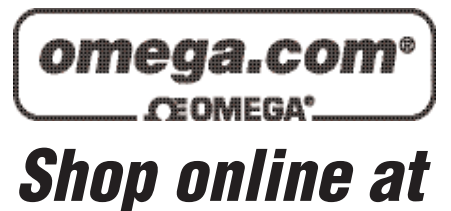

*www.omega.com e-mail: info@omega.com*

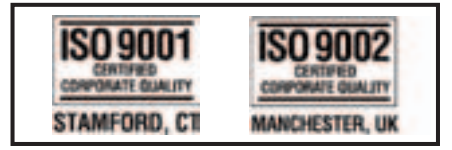

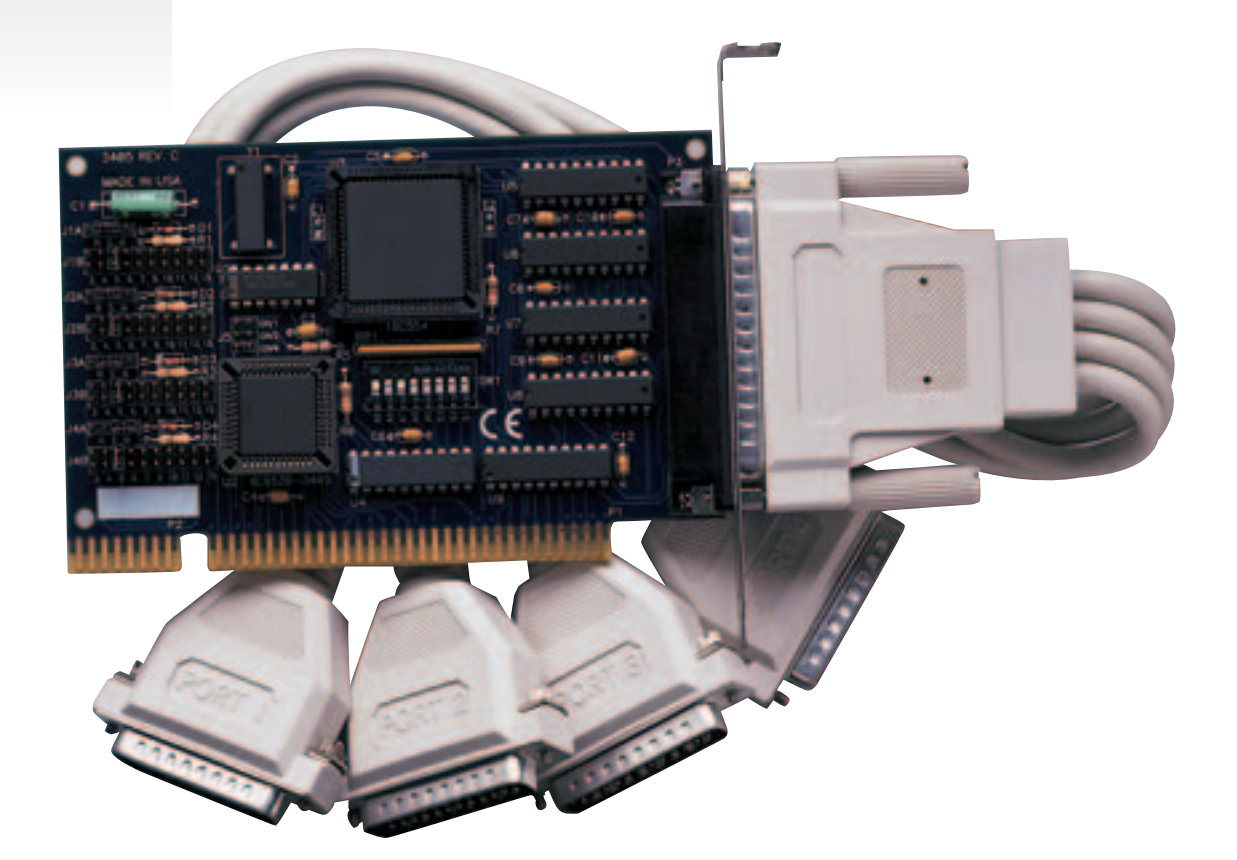

# **OMG-VERSACOMM4-EX Four Port ISA RS-232 Interface Board**

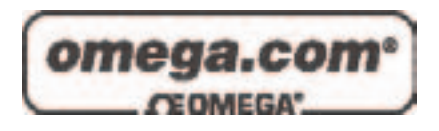

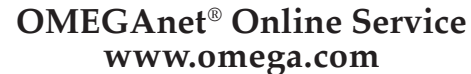

**Internet e-mail www.omega.com info@omega.com**

# **Servicing North America:**

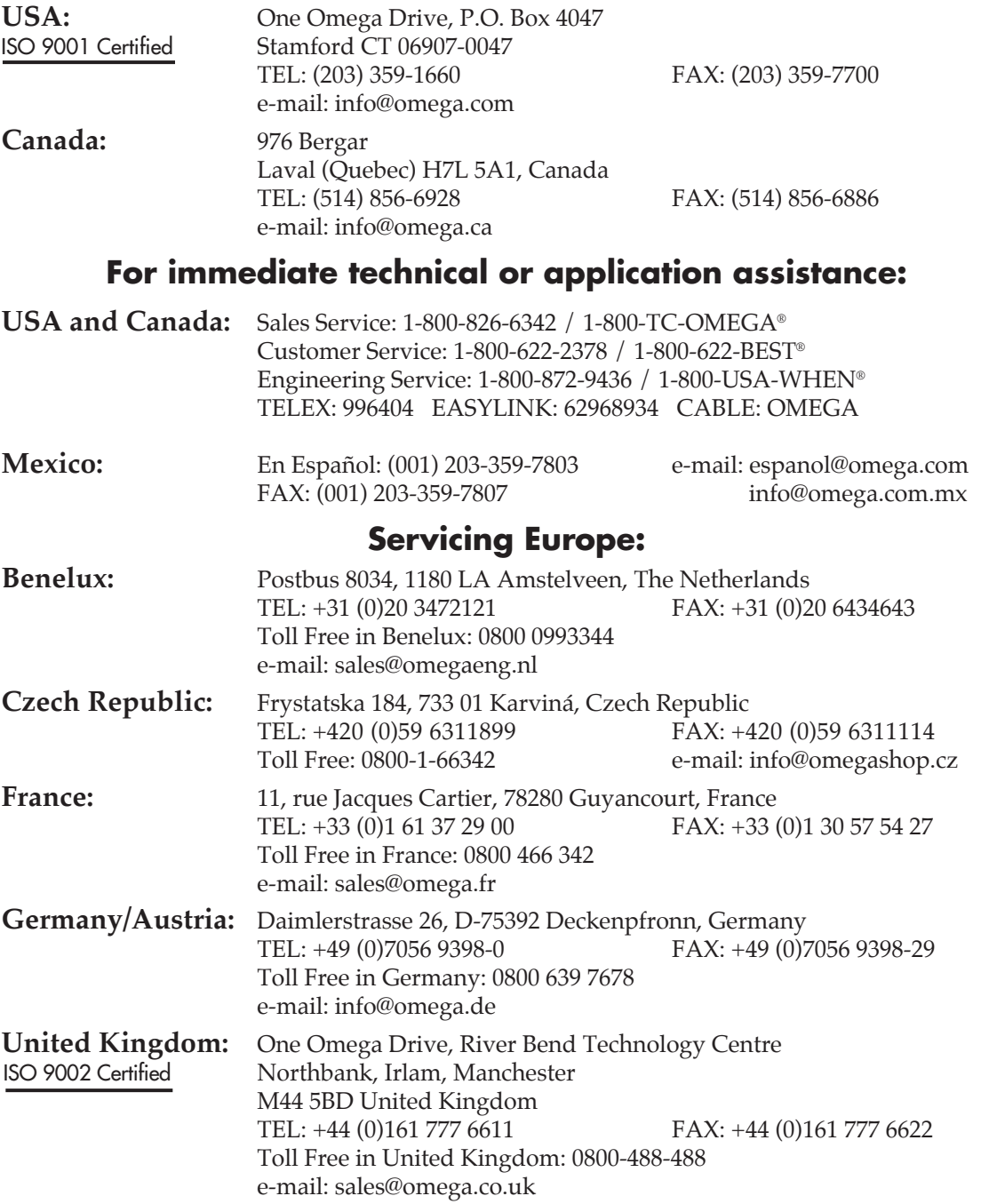

It is the policy of OMEGA to comply with all worldwide safety and EMC/EMI regulations that apply. OMEGA is constantly pursuing certification of its products to the European New Approach Directives. OMEGA will add the CE mark to every appropriate device upon certification.

The information contained in this document is believed to be correct, but OMEGA Engineering, Inc. accepts no liability for any errors it contains, and reserves the right to alter specifications without notice. **WARNING:** These products are not designed for use in, and should not be used for, patient-connected applications.

# **Contents**

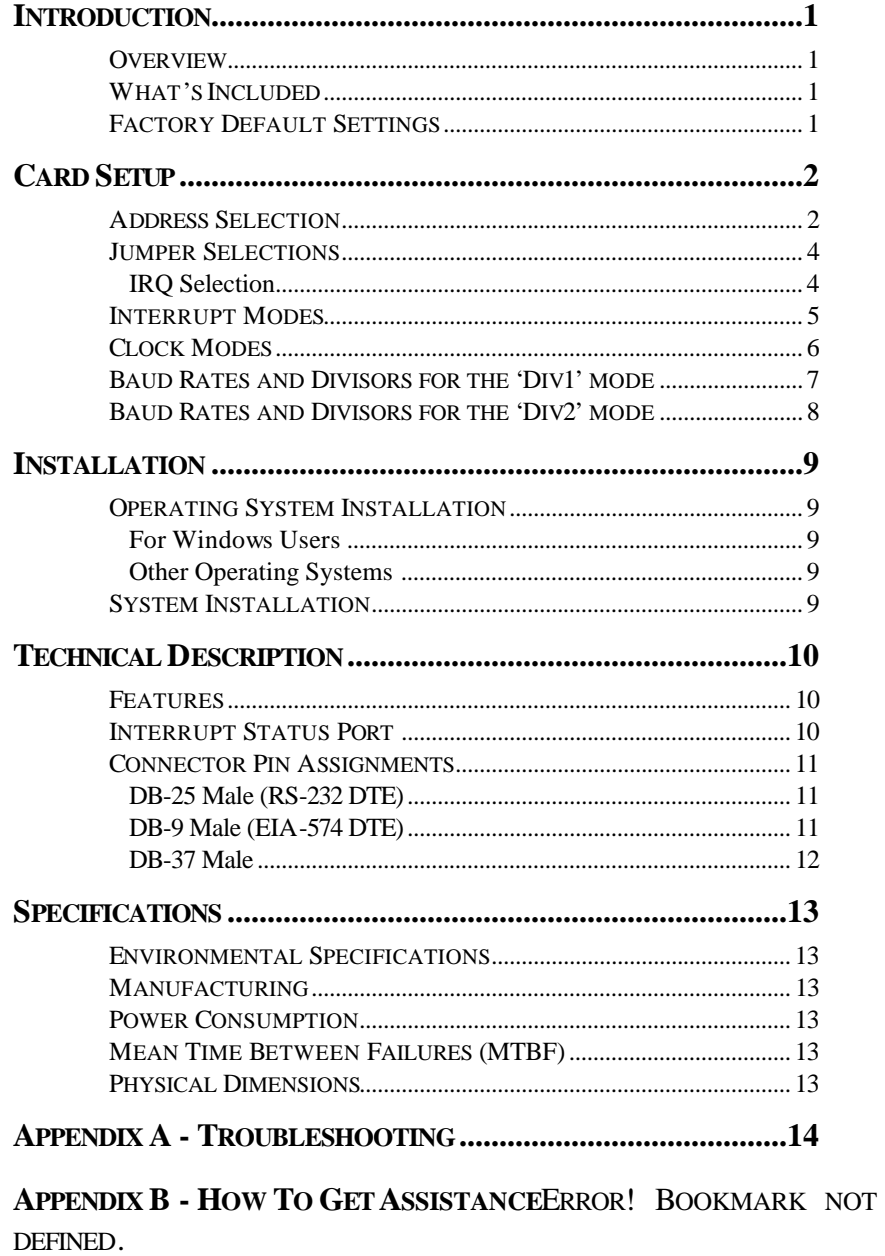

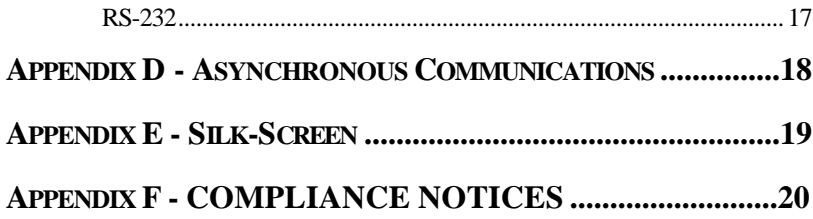

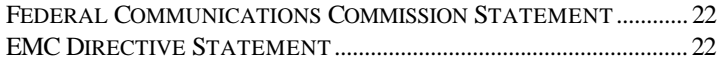

# *Figures*

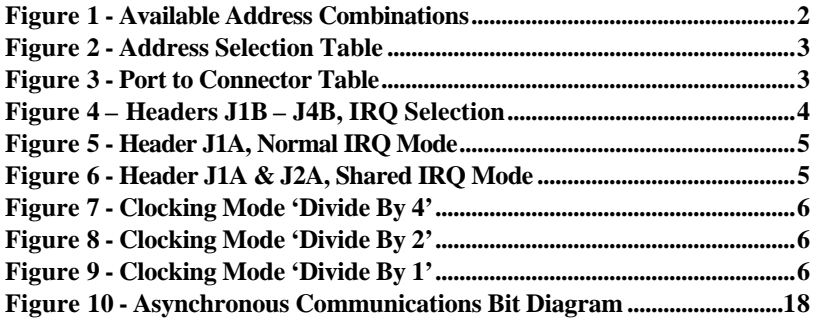

## **Introduction**

#### **Overview**

The **OMG-VERSACOMM4-EX** provides the PC with four RS-232 asynchronous ports. The **OMG-VERSACOMM4-EX** allows for connection to any device utilizing the RS-232 electrical interface, such as modems, data-entry terminals, and plotters.

#### **What's Included**

The **OMG-VERSACOMM4-EX** is shipped with the following items. If any of these items is missing or damaged, contact the supplier.

- **OMG-VERSACOMM4-EX** Serial I/O Adapter
- DB-37 to four DB-25 'Spider Cable' (DB-9 Spider Cable is available)
- Software

#### **Factory Default Settings**

The **OMG-VERSACOMM4-EX** factory default settings are as follows:

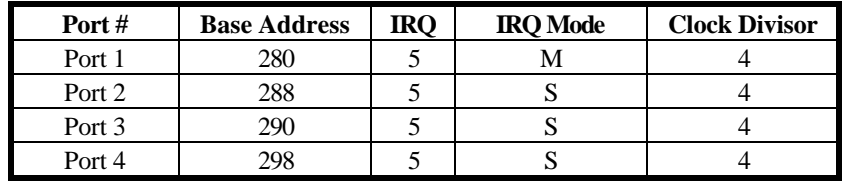

To install the **OMG-VERSACOMM4-EX** using factory default settings, refer to Installation on page 9.

For your reference, record installed **OMG-VERSACOMM4-EX** settings below:

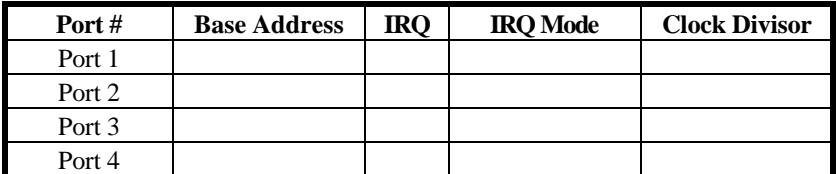

# **Card Setup**

The **OMG-VERSACOMM4-EX** contains several jumper straps that must be set for proper operation.

#### **Address Selection**

Each port on the **OMG-VERSACOMM4-EX** occupies eight consecutive I/O locations. A DIP-switch is used to set the base address for these locations.

The **OMG-VERSACOMM4-EX** has a unique addressing scheme that allows it to be completely compatible with older four port RS-232 interface adapters (p/n 3064, 3065, 3066 and 3400) and provides the ability to select specific non-linear address combinations (i.e. 3F8, 2F8, 3E8, 2E8).

The first addressing scheme allows the user to select the addresses for its ports from a table of available address combinations.

The following table shows the addressing combinations available. If different address combinations are required, please contact Technical Support about custom PAL options.

| Switch 6 | Switch 7 | Switch 8 | Port 1          | Port 2                             | Port 3 | Port 4 |
|----------|----------|----------|-----------------|------------------------------------|--------|--------|
| On       | On       | Off      | 3F <sub>8</sub> | 2F8                                | 3E8    | 2E8    |
| On       | Off      | On       | 2F8             | 3E8                                | 2E8    | 2E0    |
| On       | Off      | Off      | 3E8             | 2E8                                | 280    | 288    |
| Off      | On       | On       | 500             | 508                                | 510    | 518    |
| Off      | On       | Off      | 580             | 588                                | 590    | 598    |
| Off      | Off      | On       | 1500            | 1508                               | 1510   | 1518   |
| Off      | Off      | Off      | 3220            | 3228                               | 4220   | 4228   |
| On       | On       | On       |                 | Addresses set up by switches 1 - 5 |        |        |

*Figure 1 - Available Address Combinations*

Note: Each COM: port in the system should have a unique address. Typically COM1: - COM4: addresses are 3F8, 2F8, 3E8 and 2E8 Hex.

Refer to Appendix A for common address contentions.

The second mode of address selection provides the compatibility mode. In this mode the DIP-switch sets the base address and the adapter occupies 32 consecutive I/O locations. The following table illustrates the location of each port and its relationship to the other ports.

**Note:** For switches 1 - 5 to become active, switches 6, 7 & 8 must be set in the **'On'** or **'Up'** position.

|                         | <b>Switch Settings</b> |     |     |     |     |
|-------------------------|------------------------|-----|-----|-----|-----|
| <b>Address lines</b>    | A9                     | A8  | A7  | A6  | A5  |
| <b>Address Selected</b> |                        |     | 3   |     | 5   |
| 280-29F                 | Off                    | On  | Off | On  | On  |
| $2A0-2BF$               | Off                    | On  | Off | On  | Off |
| 380-39F                 | Off                    | Off | Off | On  | On  |
| $1A0-1BF$               | On                     | Off | Off | On  | Off |
| 2E0-2FF                 | Off                    | On  | Off | Off | ∩ff |

*Figure 2 - Address Selection Table*

The following illustration shows the correlation between the DIP-switch setting and the address bits used to determine the base address. In the example below, address 2E0 is selected as a base. Address 2E0 in binary is XX 10 111X XXXX where  $X = a$  non-selectable address bit.

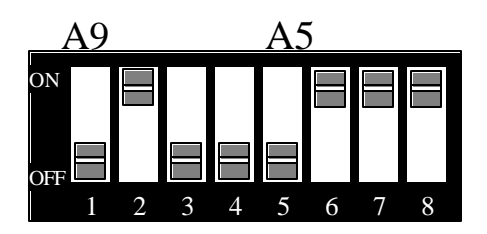

| Port# | <b>Connector Location</b> | <b>Address</b> | <b>Example (Base=2E0)</b> |
|-------|---------------------------|----------------|---------------------------|
|       |                           | $Base+0$       | 2E0-2E7                   |
|       |                           | $Base+8$       | 2F8-2FF                   |
|       |                           | $Base+16$      | 2F0-2F7                   |
|       |                           | $Base+24$      | 2F8-2FF                   |

*Figure 3 - Port to Connector Table*

#### **Jumper Selections**

For ease of configuration, the headers are grouped by port. Port one headers have a 'J1' prefix, Port two headers have the 'J2' prefix, etc. For example, the header that controls the Port one IRQ selection is J1B, the header that controls the Port 2 IRQ selection is J2B. The silk-screen also provides information for configuring the adapter without the use of the manual. This is particularly useful in field re-configuration.

#### **IRQ Selection**

Headers J1B through J4B select the interrupt request for each serial port. If COM1: is selected, the corresponding jumper must be on the IRQ4 setting. If COM2: is selected, the corresponding jumper must be on IRQ3. (This only applies to the traditional DOS COM: port assignments, in Windows COM1: can use I/O address 300 and IRQ15 if it is available!)

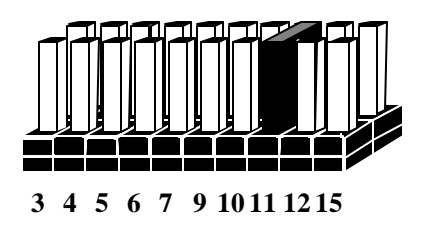

*Figure 4 – Headers J1B – J4B, IRQ Selection*

**Note**: Most DOS communications software applications default COM3: to IRQ4 and COM4: to IRQ3. This requires the sharing of interrupts between COM1: and COM3:, and between COM2: and COM4:. While this is the default, it is not always the preferred setting. Check your software configuration instructions to determine the most appropriate IRQ selection*.* 

Any two or more ports can share a common IRQ by placing the jumpers on the same IRQ setting and setting the appropriate selections at J1A through J4A. When sharing IRQs, many operating systems (i.e. Windows NT) will require the location of the **I**nterrupt **S**tatus **P**ort (**ISP**). Please see Page 10 for a description of the ISP and how it is used.

#### **Interrupt Modes**

Headers J1A through J4A select the interrupt modes for each port. Each port must be set in the correct mode to insure proper operation.

'**N'** indicates the **N**)ormal, single interrupt per port mode. **S**' Indicates the (**S**)hared interrupt mode, which allows more than one port to access a single IRQ. '**M**' indicates the inclusion of a 1K ohm pull-down resistor required on one port when sharing interrupts.

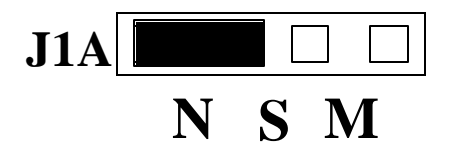

*Figure 5 - Header J1A, Normal IRQ Mode*

Set the jumpers to '**S**' for shared interrupt mode on all blocks sharing an IRQ except one. Set that port block for **M**<sup>'</sup>. This provides the pull-down resistor circuit that makes sharing IRQs possible. If you are using more than one **OMG-VERSACOMM4-EX** or a compatible adapter in a bus you should only have one port set to '**M**'. The following example shows two ports sharing a single IRQ.

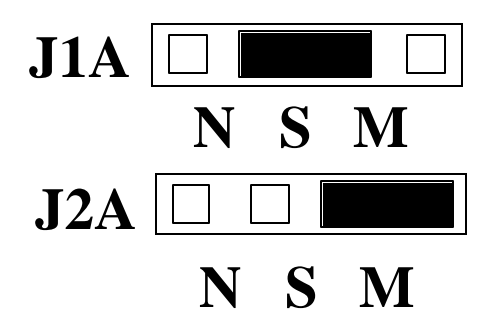

*Figure 6 - Header J1A & J2A, Shared IRQ Mode*

Set the jumper to '**S**' if you are using more than one **OMG-VERSACOMM4-EX**  in a bus or to completely remove the pull-down resistor for hardware compatibility. **Setting the adapter in this configuration when it is not accompanied by a pull-down resistor will prevent the ports from triggering an interrupt**.

#### **Clock Modes**

The **OMG-VERSACOMM4-EX** employs a unique clocking option that allows the end user to select from divide by 4, divide by 2 and divide by 1 clocking modes. This mode is selected at J5.

To select the Baud rates commonly associated with COM: ports (i.e. 2400, 4800, 9600, 19.2, … 115.2K Bps) place the jumper in the divide by 4 mode (silk-screen DIV4).

| DIV1<br>DIV2 |
|--------------|
| DIV4         |

*Figure 7 - Clocking Mode 'Divide By 4'*

To double these rates up to a maximum rate for 230.4K bps place the jumper in the divide by 2 (silk-screen DIV2) position.

| DIVI |
|------|
| DIV2 |
| DIV4 |

*Figure 8 - Clocking Mode 'Divide By 2'*

To select the maximum data rate (460.8K bps) place the jumper in the divide by 1 (silk-screen DIV1) position.

| DIVI     |
|----------|
| DIV2     |
| 1) I V 4 |

*Figure 9 - Clocking Mode 'Divide By 1'*

**OMG-VERSACOMM4-EX** Page 6

#### **Baud Rates and Divisors for the 'Div1' mode**

The following table shows some common data rates and the rates you should choose to match them if using the adapter in the 'Div1' mo de.

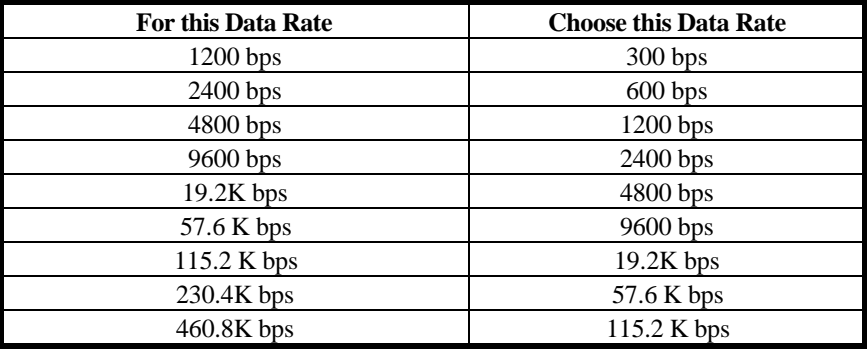

If your communications package allows the use of Baud rate divisors, choose the appropriate divisor from the following table:

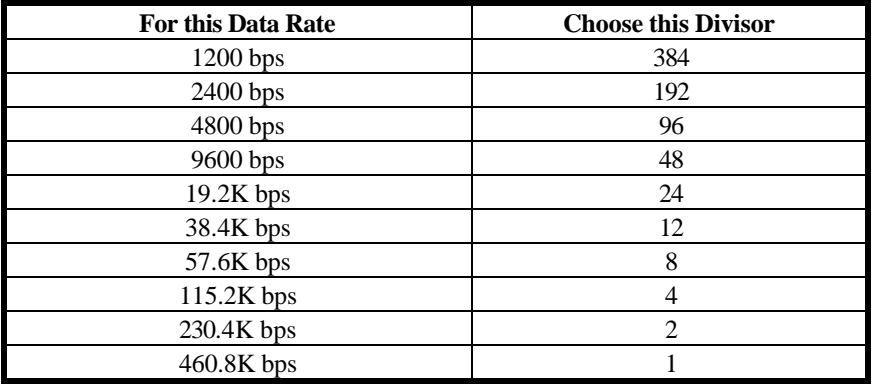

#### **Baud Rates and Divisors for the 'Div2' mode**

The following table shows some common data rates and the rates you should choose to match them if using the adapter in the 'Div2' mode.

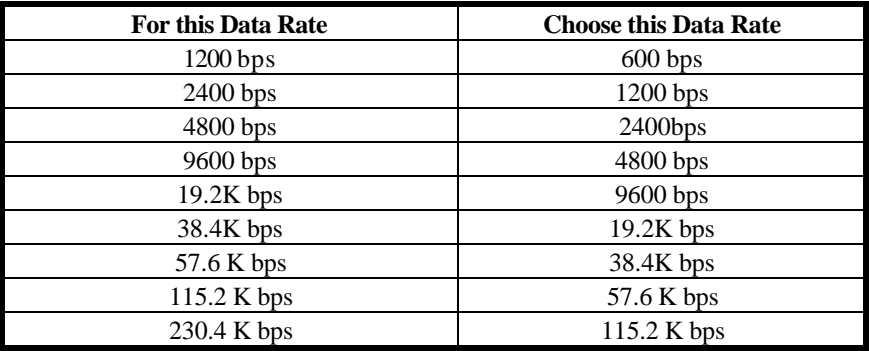

If your communications package allows the use of Baud rate divisors, choose the appropriate divisor from the following table:

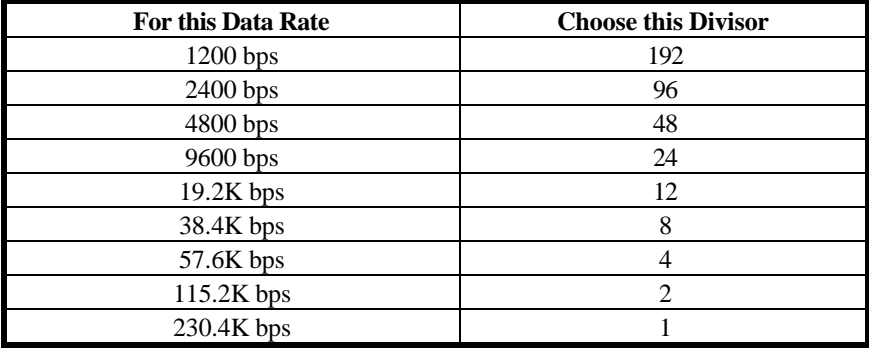

# **Installation**

#### **Operating System Installation**

#### **For Windows Users**

Start by choosing **Install Software at the beginning of the CD. Choose Asynchronous COM: Port Software, SeaCOM.**

#### **Other Operating Systems**

Refer to the appropriate section of the Serial Utilities Software.

#### **System Installation**

The **OMG-VERSACOMM4-EX** can be installed in any of the PC ISA expansion slots. The **OMG-VERSACOMM4-EX** contains several jumper straps for each port that must be set for proper operation.

- 1. Turn off PC power. Disconnect the power cord.
- 2. Remove the PC case cover.
- 3. Locate an available slot and remove the blank metal slot cover.
- 4. Gently insert the **OMG-VERSACOMM4-EX** into the slot. Make sure that the adapter is seated properly.
- 5. Replace the screw.
- 6. Replace the cover.
- 7. Install the "Spider Cable".
- 8. Connect the power cord.

Installation is complete.

### **Technical Description**

The **OMG-VERSACOMM4-EX** utilizes the 16C554 UART. This chip features programmable baud rate, data format, interrupt control and a 16-byte input and output FIFO, and is functionally 4 16C550 UARTs. A full array of advanced UARTs is also available for this card. Contact Omega Engineering for more information.

#### **Features**

- 'Shareable' IRQs allow more than one port to share a single IRQ with appropriate software drivers
- IRQs 3-7, 9-12, 15 supported
- 16C554 buffered Quad UART Standard
- 16 Bit address decode allows for easier integration
- Speeds up to 460.8 K bps
- Multiple clocking modes insuring compatibility with existing software products

#### **Interrupt Status Port**

The **OMG-VERSACOMM4-EX** provides the user with an **I**nterrupt **S**tatus **P**ort (**ISP**) for greater throughput when servicing multiple ports on a single interrupt line. The ISP is a read only 8-bit register that sets a corresponding bit when an interrupt is pending. Port 1 interrupt line corresponds with Bit D0 of the status port, Port 2 with D1 etc.

The ISP is located at Base+7 on each port (Example: Base = 280 Hex, Status Port = 287, 28F… etc.). This allows any one of eight locations to be read to obtain the value in the status register. All four status ports on the **OMG-VERSACOMM4- EX** are identical, so any one of the four can be read to determine which interrupt is pending. In the following example Channel 2 has an interrupt pending. D4 through D7 are not driven into the interrupt status register and can be 1's or 0's.

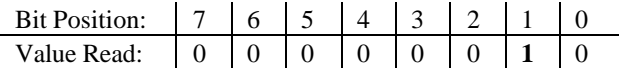

# **Connector Pin Assignments**

# **DB-25 Male (RS-232 DTE)**

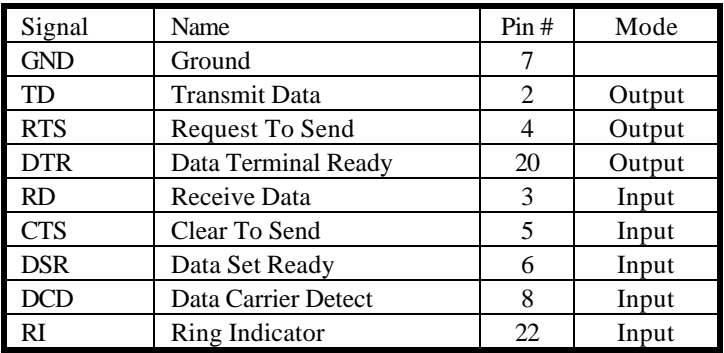

# **DB-9 Male (EIA-574 DTE)**

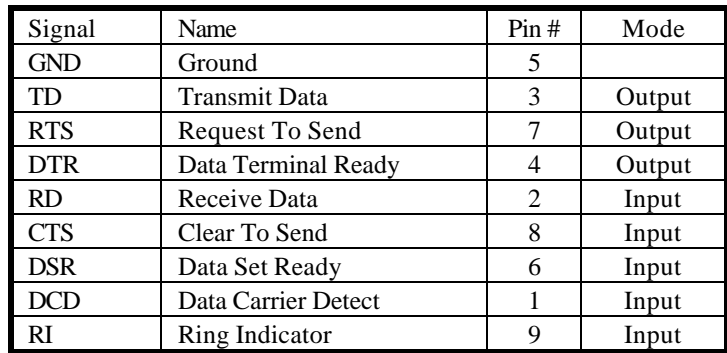

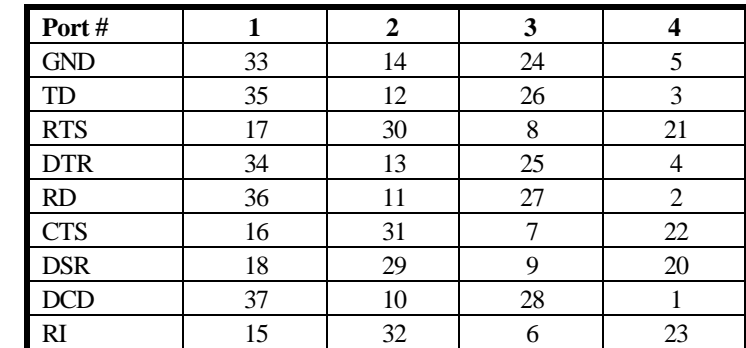

#### **DB-37 Male**

*Technical Note*: Please terminate any control signals that are not going to be used. The most common way to do this is connect RTS to CTS and RI. Also, connect DCD to DTR and DSR. Terminating these pins, if not used, will help insure you get the best performance from your adapter.

# **Specifications**

#### **Environmental Specifications**

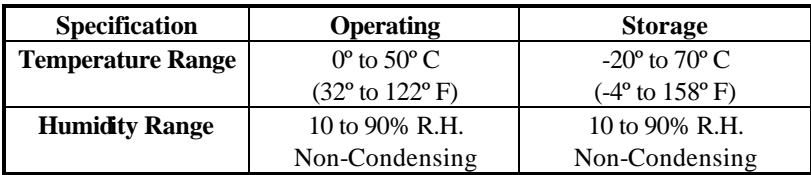

#### **Manufacturing**

• All Printed Circuit boards are built to U.L. 94V0 rating and are 100% electrically tested. These printed circuit boards are solder mask over bare copper or solder mask over tin nickel.

## **Power Consumption**

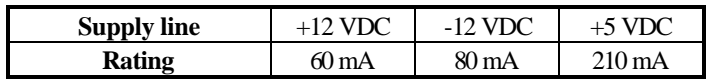

#### **Mean Time Between Failures (MTBF)**

Greater than 150,000 hours. (Calculated)

#### **Physical Dimensions**

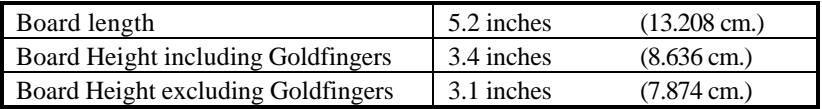

## **Appendix A - Troubleshooting**

Serial Utility test software is supplied with the adapter and will be used in the troubleshooting procedures. By using this software and following these simple steps, most common problems can be eliminated without the need to call Technical Support.

- 1. Identify all I/O adapters currently installed in your system. This includes your on-board serial ports, controller cards, sound cards etc. The I/O addresses used by these adapters, as well as the IRQ (if any) should be identified.
- 2. Configure your adapter so that there is no conflict with currently installed adapters. No two adapters can occupy the same I/O address.
- 3. Make sure the adapter is using a unique IRQ The IRQ is typically selected via an on-board header block. Refer to the section on Card Setup for help in choosing an I/O address and IRQ.
- 4. Make sure the adapter is securely installed in a motherboard slot.
- 5. When running DOS, Windows 3.x or other operating systems refer to the Serial Utilities software for that operating system and the User Manual to verify that the adapter is configured correctly. The supplied software contains a diagnostic program 'SSD' that runs under DOS and will verify if an adapter is configured properly. This diagnostic program is written with the user in mind and is easy to use. Refer to the DIAG.txt file in the dos\diag directory for detailed instructions on using 'SSD'.
- 6. For Windows 95/98 and Windows NT, the diagnostic tool 'WinSSD' is installed in the Omega Engineering folder on the Start Menu during the setup process. First find the ports using the Device Manager, then use 'WinSSD' to verify that the ports are functional.
- 7. Always use the diagnostic software when troubleshooting a problem. This will help eliminate any software issues and identify any hardware conflicts.
- 8. The following are known I/O conflicts:
- The 278 and 378 settings may conflict with your printer I/O adapter.
- 3B0 cannot be used if a Monochrome adapter is installed.
- 3F8-3FF is typically reserved for COM1:
- 2F8-2FF is typically reserved for COM2:
- 3E8-3EF is typically reserved for COM3:
- 2E8-2EF is typically reserved for COM4:

# **Appendix B - How To Get Assistance**

Please refer to Troubleshooting Guide prior to calling Technical Support.

- 1. Begin by reading through the Trouble Shooting Guide in Appendix A. If assistance is still needed please see below.
- 2. When calling for technical assistance, please have your user manual and current adapter settings. If possible, please have the adapter installed in a computer ready to run diagnostics.
- 3. Omega Engineering maintains a Home page on the Internet. Our home page address is www.omega.com. The latest software updates, and newest manuals are available via our FTP site that can be accessed from our home page.
- 4. Technical support is available Monday to Friday from 8:30 a.m. to 6:00 p.m. eastern time. Technical support can be reached at 1-800- DAS-IEEE.

#### **RETURN AUTHORIZATION MUST BE OBTAINED FROM OMEGA BEFORE RETURNED MERCHANDISE WILL BE ACCEPTED. AUTHORIZATION CAN BE OBTAINED BY CALLING OMEGA CUSTOMER SERVICE AND REQUESTING AN AUTHORIZED RETURN (AR) NUMBER.**

# **Appendix C - Electrical Interface**

#### **RS-232**

Quite possibly the most widely used communication standard is RS-232. This implementation has been defined and revised several times and is often referred to as RS-232-C/D/E or EIA/TIA-232-C/D/E. It is defined as "*Interface between Data Terminal Equipment and Data Circuit- Terminating Equipment Employing Serial Binary Data Interchange*". The mechanical implementation of RS-232 is on a 25-pin D sub connector. The IBM PC computer defined the RS-232 port on a 9 pin D sub connector and subsequently the EIA/TIA approved this implementation as the HA/TIA-574 standard. This standard has defined as the "*9-Position Non-Synchronous Interface between Data Terminal Equipment and Data Circuit-Terminating Equipment Employing Serial Binary Data Interchange"*. Both implementations are in wide spread use and will be referred to as RS-232 in this document. RS-232 is capable of operating at data rates up to 20K bps / 50 ft. The absolute maximum data rate may vary due to line conditions and cable lengths. RS-232 often operates at 38.4K bps over very short distances. The voltage levels defined by RS-232 range from  $-12$  to  $+12$  volts. RS-232 is a single ended or unbalanced interface, meaning that a single electrical signal is compared to a common signal (ground) to determine binary logic states. A voltage of  $+12$  volts (usually  $+3$  to  $+10$  volts) represents a binary 0 (space) and -12 volts (-3 to -10 volts) denote a binary 1 (mark). The RS-232 and the EIA/TIA-574 specification define two types of interface circuits **D**ata **T**erminal **E**quipment (**DTE**) and **D**ata **C**ircuit-Terminating **E**quipment (**DCE***).* The adapter is a DTE interface.

#### **Appendix D - Asynchronous Communications**

Serial data communications implies that individual bits of a character are transmitted consecutively to a receiver that assembles the bits back into a character. Data rate, error checking, handshaking, and character framing (start/stop bits) are pre-defined and must correspond at both the transmitting and receiving ends.

Asynchronous communications is the standard means of serial data communication for PC compatibles and PS/2 computers. The original PC was equipped with a communication or COM: port that was designed around an 8250 Universal Asynchronous Receiver Transmitter (UART). This device allows asynchronous serial data to be transferred through a simple and straightforward programming interface. A starting bit followed by a pre-defined number of data bits (5, 6, 7, or 8) defines character boundaries for asynchronous communications. The end of the character is defined by the transmission of a pre-defined number of stop bits (usually 1, 1.5 or 2). An extra bit used for error detection is often appended before the stop bits.

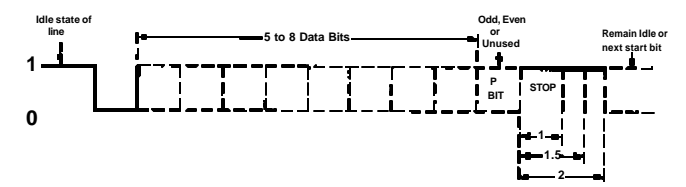

*Figure 10 - Asynchronous Communications Bit Diagram*

This special bit is called the parity bit. Parity is a simple method of determining if a data bit has been lost or corrupted during transmission. There are several methods for implementing a parity check to guard against data corruption. Common methods are called (E)ven Parity or (O)dd Parity. Sometimes parity is not used to detect errors on the data stream. This is refereed to as (N)o parity. Because each bit in asynchronous communications is sent consecutively, it is easy to generalize asynchronous communications by stating that each character is wrapped (framed) by pre-defined bits to mark the beginning and end of the serial transmission of the character. The data rate and communication parameters for asynchronous communications have to be the same at both the transmitting and receiving ends. The communication parameters are baud rate, parity, number of data bits per character, and stop bits (i.e. 9600,N,8,1).

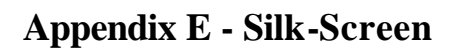

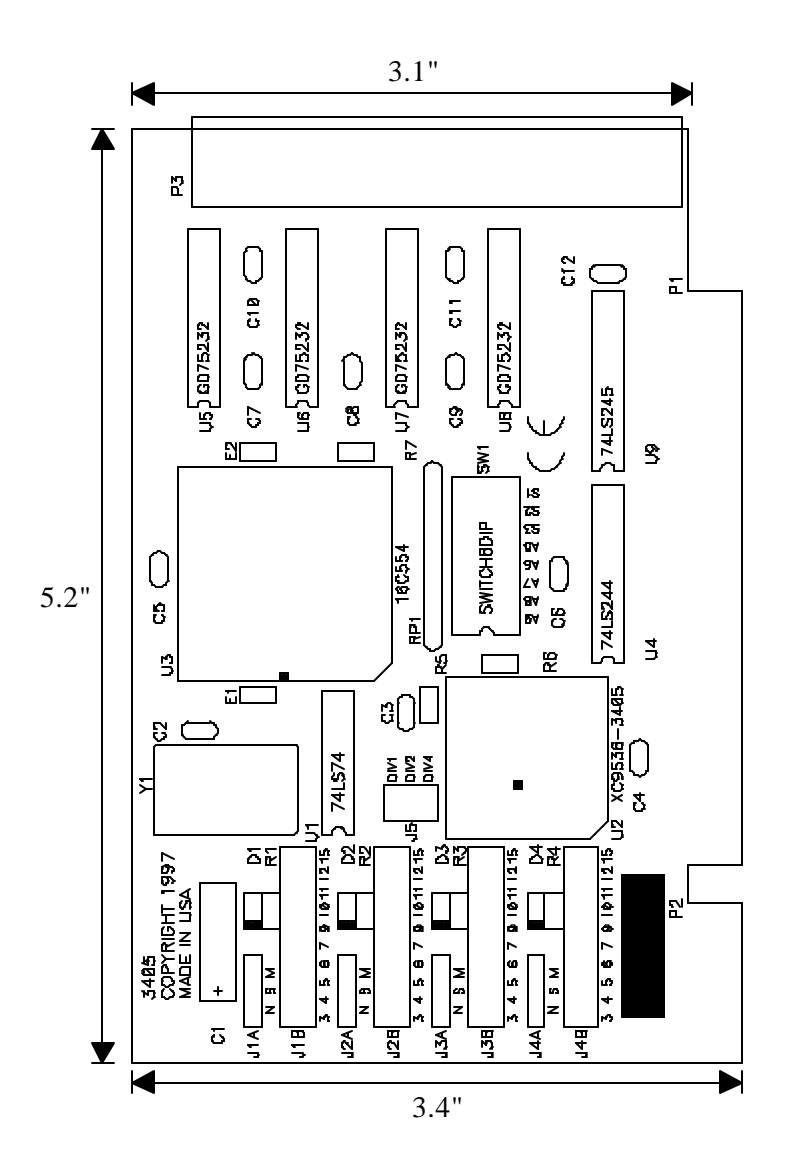

#### **Appendix G - Compliance Notices**

#### **Federal Communications Commission Statement**

FCC - This equipment has been tested and found to comply with the limits for Class A digital device, pursuant to Part 15 of the FCC Rules. These limits are designed to provide reasonable protection against harmful interference when the equipment is operated in a commercial environment. This equipment generates, uses, and can radiate radio frequency energy and, if not installed and used in accordance with the instruction manual, may cause harmful interference to radio communications. Operation of this equipment in a residential area is likely to cause harmful interference. In such case the user will be required to correct the interference at his own expense.

#### **EMC Directive Statement**

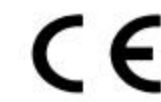

Products bearing the CE Label fulfill the requirements of the EMC directive (89/336/EEC) and of the low-voltage directive (73/23/EEC) issued by the European Commission.

To obey these directives, the following European standards must be met:

- **EN55022 Class A** "Limits and methods of measurement of radio interference characteristics of information technology equipment"
- **EN55024**-'Information technology equipment Immunity characteristics Limits and methods of measurement.
- **EN60950 (IEC950)** "Safety of information technology equipment, including electrical business equipment"

#### **Warning**

**This is a Class A Product. In a domestic environment this product may cause radio interference in which case the user may be required to take adequate measures.**

Always use cabling provided with this product if possible. If no cable is provided or if an alternate cable is required, use high quality shielded cabling to maintain compliance with FCC/EMC directives.

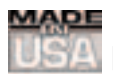

# **WARRANTY/DISCLAIMER**

OMEGA ENGINEERING, INC. warrants this unit to be free of defects in materials and workmanship for a period of **13 months** from date of purchase. OMEGA's WARRANTY adds an additional one (1) month grace period to the normal **one (1) year product warranty** to cover handling and shipping time. This ensures that OMEGA's customers receive maximum coverage on each product.

If the unit malfunctions, it must be returned to the factory for evaluation. OMEGA's Customer Service Department will issue an Authorized Return (AR) number immediately upon phone or written request. Upon examination by OMEGA, if the unit is found to be defective, it will be repaired or replaced at no charge. OMEGA's WARRANTY does not apply to defects resulting from any action of the purchaser, including but not limited to mishandling, improper interfacing, operation outside of design limits, improper repair, or unauthorized modification. This WARRANTY is VOID if the unit shows evidence of having been tampered with or shows evidence of having been damaged as a result of excessive corrosion; or current, heat, moisture or vibration; improper specification; misapplication; misuse or other operating conditions outside of OMEGA's control. Components which wear are not warranted, including but not limited to contact points, fuses, and triacs.

**OMEGA is pleased to offer suggestions on the use of its various products. However, OMEGA neither assumes responsibility for any omissions or errors nor assumes liability for any damages that result from the use of its products in accordance with information provided by OMEGA, either verbal or written. OMEGA warrants only that the parts manufactured by it will be as specified and free of defects. OMEGA MAKES NO OTHER WARRANTIES OR REPRESENTATIONS OF ANY KIND WHATSOEVER, EXPRESS OR IMPLIED, EXCEPT THAT OF TITLE, AND ALL IMPLIED WARRANTIES INCLUDING ANY WARRANTY OF MERCHANTABILITY AND FITNESS FOR A PARTICULAR PURPOSE ARE HEREBY DISCLAIMED. LIMITATION OF LIABILITY: The remedies of purchaser set forth herein are exclusive, and the total liability of OMEGA with respect to this order, whether based on contract, warranty, negligence, indemnification, strict liability or otherwise, shall not exceed the purchase price of the component upon which liability is based. In no event shall OMEGA be liable for consequential, incidental or special damages.**

CONDITIONS: Equipment sold by OMEGA is not intended to be used, nor shall it be used: (1) as a "Basic Component" under 10 CFR 21 (NRC), used in or with any nuclear installation or activity; or (2) in medical applications or used on humans. Should any Product(s) be used in or with any nuclear installation or activity, medical application, used on humans, or misused in any way, OMEGA assumes no responsibility as set forth in our basic WARRANTY/DISCLAIMER language, and, additionally, purchaser will indemnify OMEGA and hold OMEGA harmless from any liability or damage whatsoever arising out of the use of the Product(s) in such a manner.

# **RETURN REQUESTS/INQUIRIES**

Direct all warranty and repair requests/inquiries to the OMEGA Customer Service Department. BEFORE RETURNING ANY PRODUCT(S) TO OMEGA, PURCHASER MUST OBTAIN AN AUTHORIZED RETURN (AR) NUMBER FROM OMEGA'S CUSTOMER SERVICE DEPARTMENT (IN ORDER TO AVOID PROCESSING DELAYS). The assigned AR number should then be marked on the outside of the return package and on any correspondence.

The purchaser is responsible for shipping charges, freight, insurance and proper packaging to prevent breakage in transit.

FOR **WARRANTY** RETURNS, please have the following information available BEFORE contacting OMEGA:

- 1. Purchase Order number under which the product was PURCHASED,
- 2. Model and serial number of the product under warranty, and
- 3. Repair instructions and/or specific problems relative to the product.

FOR **NON-WARRANTY** REPAIRS, consult OMEGA for current repair charges. Have the following information available BEFORE contacting OMEGA:

- 1. Purchase Order number to cover the COST of the repair,
- 2. Model and serial number of the product, and
- 3. Repair instructions and/or specific problems relative to the product.

OMEGA's policy is to make running changes, not model changes, whenever an improvement is possible. This affords our customers the latest in technology and engineering.

OMEGA is a registered trademark of OMEGA ENGINEERING, INC.

© Copyright 2002 OMEGA ENGINEERING, INC. All rights reserved. This document may not be copied, photocopied, reproduced, translated, or reduced to any electronic medium or machine-readable form, in whole or in part, without the prior written consent of OMEGA ENGINEERING, INC.

# **Where Do I Find Everything I Need for Process Measurement and Control? OMEGA…Of Course!** *Shop online at www.omega.com*

# **TEMPERATURE**

- **Z** Thermocouple, RTD & Thermistor Probes, Connectors, Panels & Assemblies
- **2** Wire: Thermocouple, RTD & Thermistor
- Calibrators & Ice Point References
- Recorders, Controllers & Process Monitors
- **E** Infrared Pyrometers

# **PRESSURE, STRAIN AND FORCE**

- **F** Transducers & Strain Gages
- **Z** Load Cells & Pressure Gages
- **Z** Displacement Transducers
- **EX** Instrumentation & Accessories

# **FLOW/LEVEL**

- **Z** Rotameters, Gas Mass Flowmeters & Flow Computers
- **E** Air Velocity Indicators
- **Z** Turbine/Paddlewheel Systems
- Totalizers & Batch Controllers

# **pH/CONDUCTIVITY**

- **P** pH Electrodes, Testers & Accessories
- Benchtop/Laboratory Meters
- Controllers, Calibrators, Simulators & Pumps
- $\mathbb Z$  Industrial pH & Conductivity Equipment

# **DATA ACQUISITION**

- **Z** Data Acquisition & Engineering Software
- **Z** Communications-Based Acquisition Systems
- **P** Plug-in Cards for Apple, IBM & Compatibles
- **E** Datalogging Systems
- Recorders, Printers & Plotters

# **HEATERS**

- **E** Heating Cable
- **Z** Cartridge & Strip Heaters
- **EX** Immersion & Band Heaters
- **E** Flexible Heaters
- **E** Laboratory Heaters

# **ENVIRONMENTAL MONITORING AND CONTROL**

- **Metering & Control Instrumentation**
- **E** Refractometers
- **P** Pumps & Tubing
- Air, Soil & Water Monitors
- Industrial Water & Wastewater Treatment
- $\mathbb{F}$  pH, Conductivity & Dissolved Oxygen Instruments